# MemoAssist

MemoAssist er en simpel billede og lyd baseret kalender designet til mennesker med særlige behov.

### Funktioner

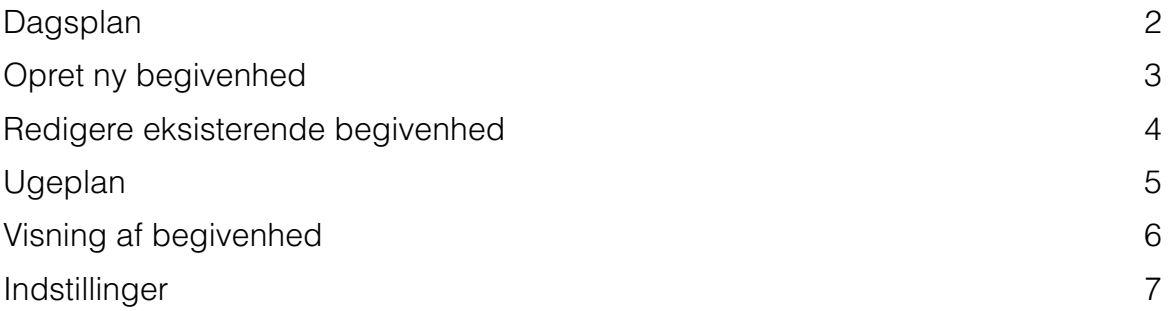

### <span id="page-1-0"></span>Dagsplan

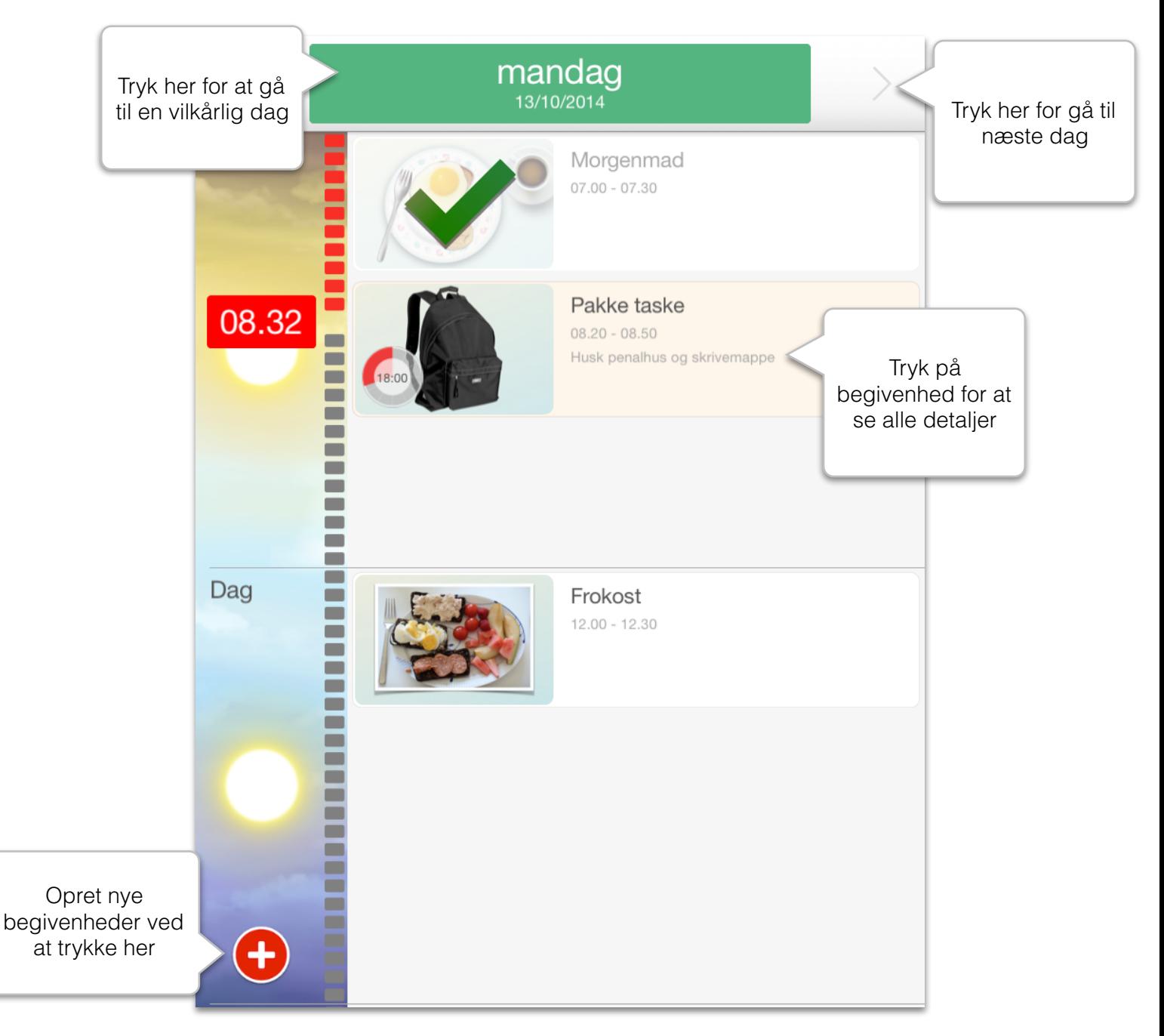

På dagsplanen vises dagens begivenheder. Planen er inddelt i morgen, dag og aften -sektioner. En tidslinie i venstre side vise hvor langt på dagen man er.

# <span id="page-2-0"></span>Opret ny begivenhed

Klik på den runde røde knap med det hvide kryds og vælg "Opret begivenhed".

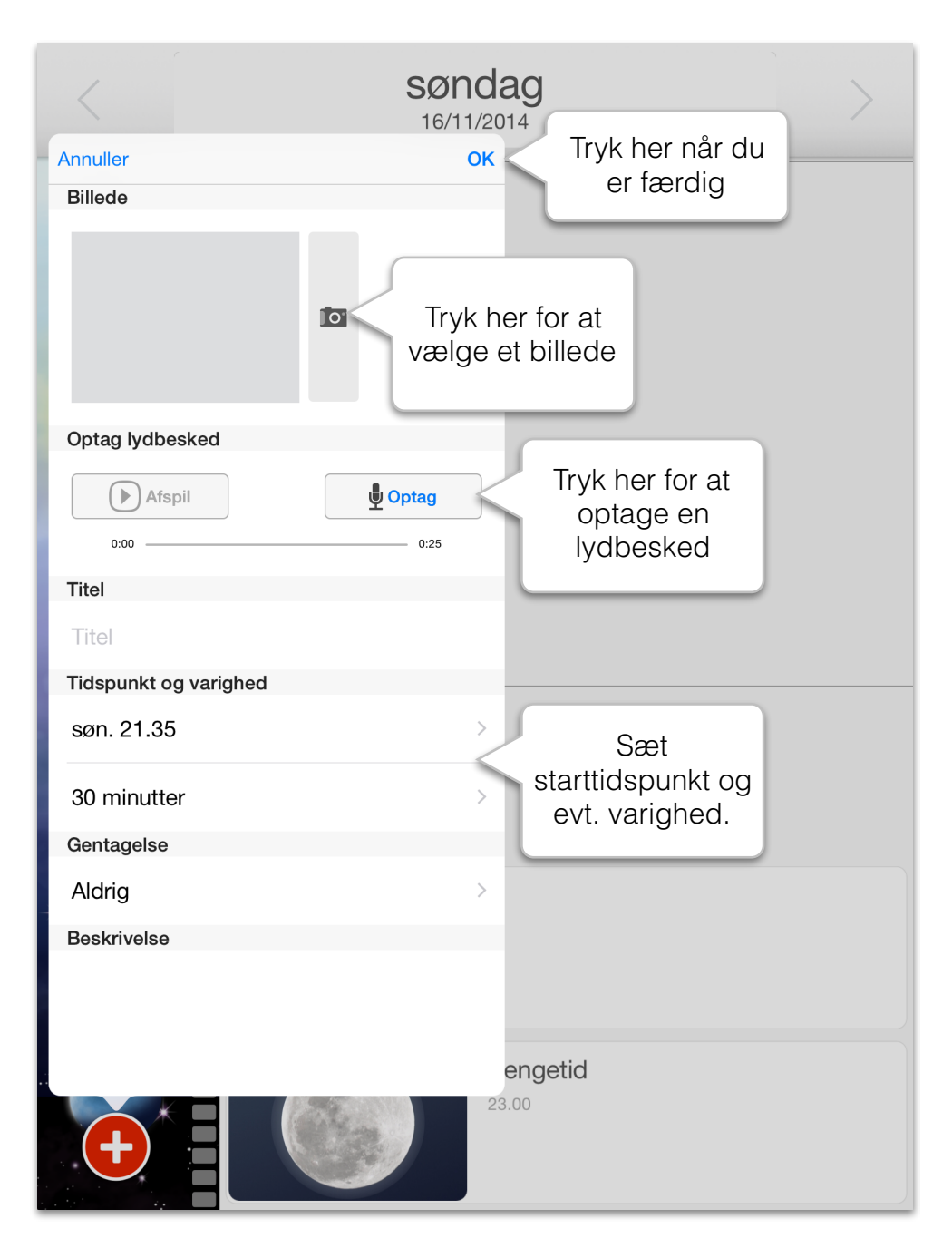

En begivenhed skal som minimum have et start-tidspunkt. Derudover kan begivenheden bestå af følgende valgfrie elementer: et billede, en optaget lyd, en titel, en varighed, en gentagelse, en beskrivelse, en guide, en alarmlyd.

### <span id="page-3-0"></span>Redigere eksisterende begivenhed

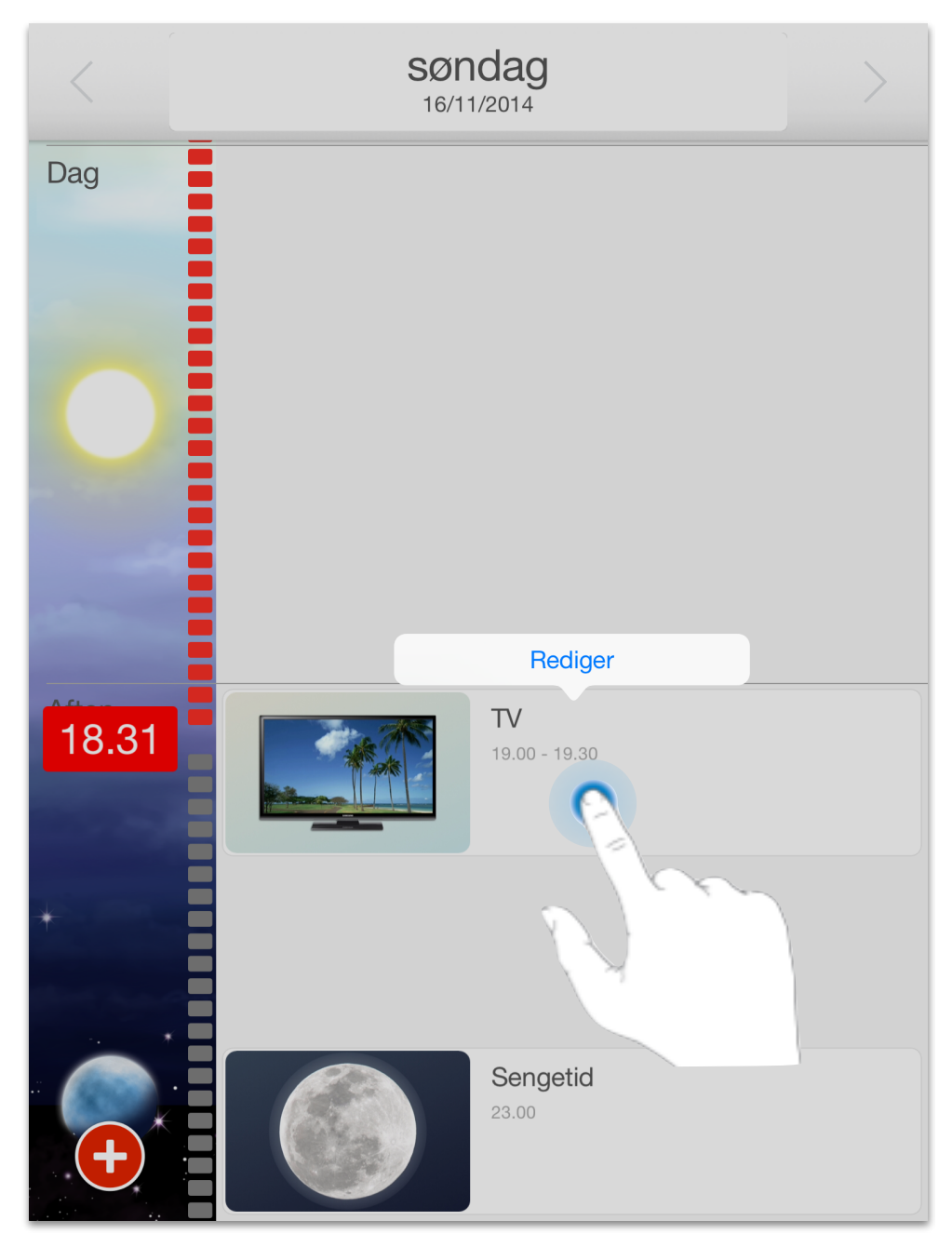

Tryk og hold fingeren 1-2 sekunder på den begivenhed du gerne vil redigere. Så fremkommer "Rediger" knappen, som du så skal trykke på for at redigere begivenheden.

# <span id="page-4-0"></span>Ugeplan

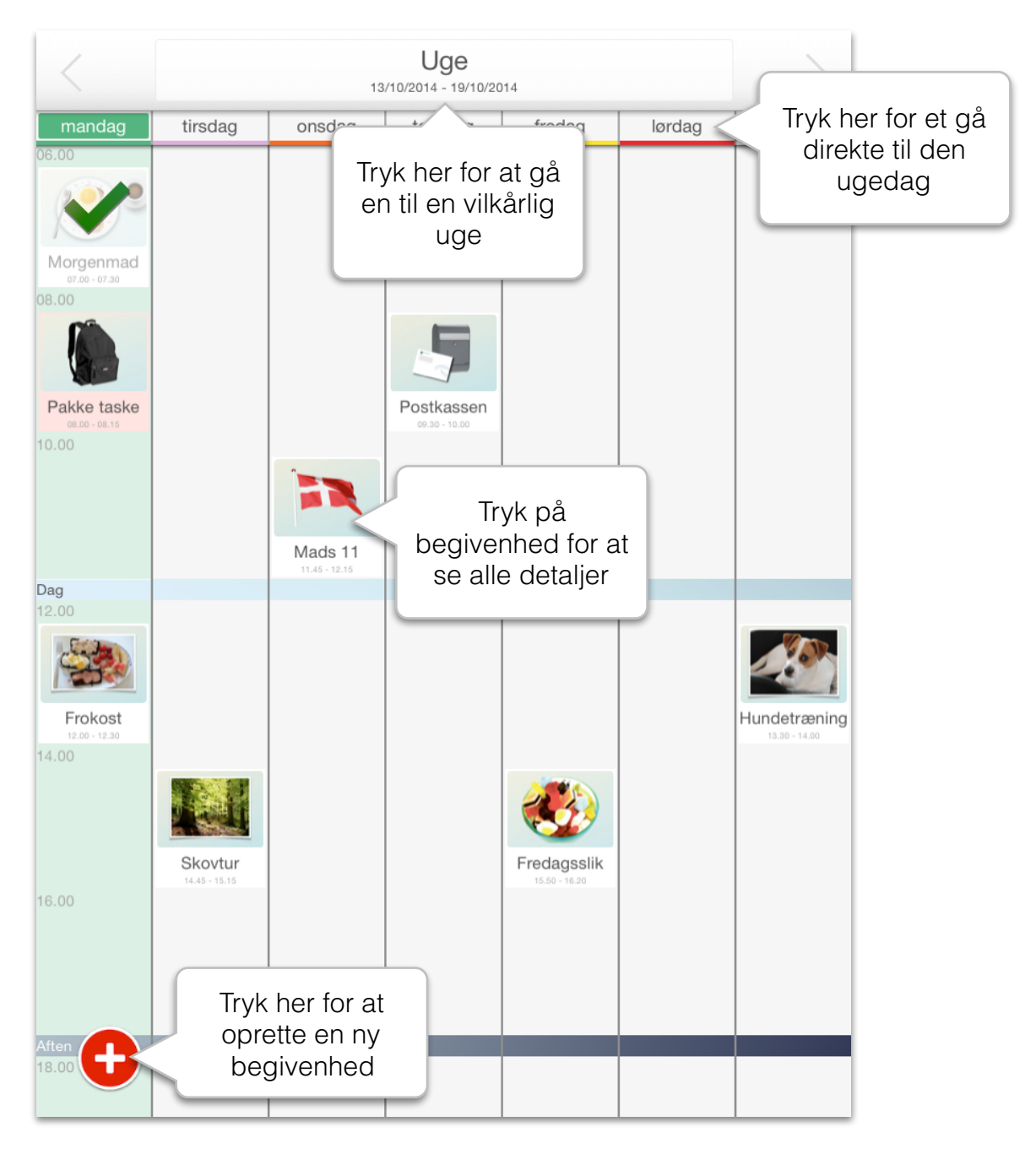

På ugeplanen se alle begivenheder som er oprettet med "Vis på ugeplan". Hvis du ønsker at skjule bestemte begivenheder på ugeplanen skal du fjerne fluebenet "Vis på ugeplan" når du redigerer begivenheden.

### <span id="page-5-0"></span>Visning af begivenhed

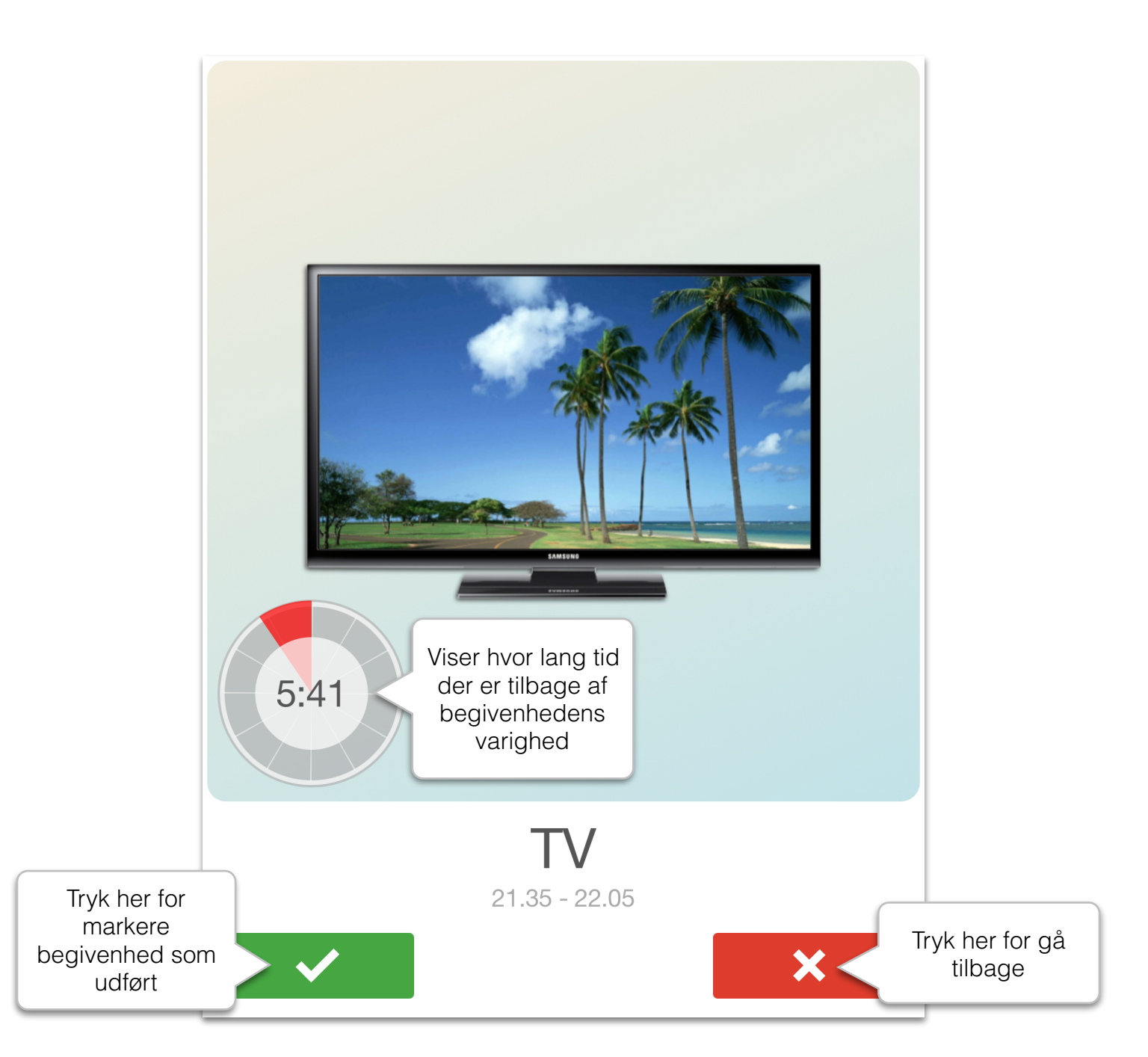

Når en begivenhed starter går MemoAssist automatisk over på visning af begivenheden. MemoAssist vil forsøge at minde dig om begivenheden indtil du markere den som udført.

### <span id="page-6-0"></span>Indstillinger

#### Mine symboler

Under 'Mine Symboler' kan du opbevare og organisere dine egne symboler og billeder som du bruger med MemoAssist. Du kan navngive dine symboler ved at holde fingeren på symbolet i 1-2 sekunder og derefter vælge 'Rediger'. Med søgefunktionen kan du let finde frem til det ønskede billede. Symboler du ikke længere bruges kan fjernes med funktionen "Fjern'.

#### Udseende

Under menupunktet "Udseende" kan du tilpasse MemoAssists udseende. Sæt dine egne farver for ugedagene, vælg mellem digitalt eller analogt ur, og vælg mellem forskellige udseender af MemoAssist.

#### Alarmer

Under punktet 'Alarmer' kan du tilpasse MemoAssists alarmer. Ønsker du i en periode slet ikke at modtage alarmer, f.eks. fordi du skal på ferie, så sluk for alarmerne her. Du kan også ændres hvor hyppigt alarmerne skal gentages, samt hvilken standard lyd du vil bruge når du opretter nye begivenheder.

#### Point system ★★★☆☆☆

Slå pointsystem til for at motivere brugeren af kalenderen ved at der optjenes "stjerner" når begivenheder markeres som udført. Jo tættere på begivenheds tidspunktet, desto flere point gives der. Stjernerne ses lige under dato visningen. Der kan maksimalt optjenes 6 stjerner per dag - og det sker kun hvis du udfører alle dine begivenheder indenfor deres varighed.

#### **Bedrifter**

Når du tænder for funktionen "Bedrifter" så tilføjes der nye muligheder i hovedmenuen, samt i det billede hvor du redigerer en begivenhed. Bedrifter er en måde at motivere brugeren til at udføre begivenheder, ved at brugeren tildeles et "mærke" hver gang en begivenhed udføres. Har man samlet mærker nok, så har man opnået bedriften.

#### Betjeningsfri

Slå "betjeningsfri" til for at indstille kalenderen så den ikke kræver nogen interaktion fra brugeren. Det vil sige at man ikke behøver at markere en begivenhed som "udført", og at MemoAssist forbliver i dag eller ugevisning - også selvom en begivenhed starter.

#### Manuel Timer

Slå denne funktion til for selv at kunne starte begivenhedstimere i stedet for at de starter automatisk. Du starter begivenhedstimer ved at trykke på den.

#### Beacons

Tænd for funktionen 'Beacons' for at gøre det muligt at lave lokationsbestemte guides. Ved hjælp af en lille fysisk sender (Beacon), kan MemoAssist vide præcist hvor man er placeret. Når MemoAssist er i nærheden af senderen, så kan MemoAssist vise en bestemt guide. Dette kan bruges til f.eks. at vise en 'aftenrutine' på badeværelset automatisk når MemoAssist brugeren kommer ind på badeværelset.

#### Fjernstyring

MemoAssist kan fjernstyres af App'en MemoRemote som findes i AppStore. Med MemoRemote kan andre se indholdet af din MemoAssist, præcist som du selv ser det, og følge med i om begivenheder udføres og oprette begivenheder for dig. De kan tilmed få besked hvis du glemmer udvalgte begivenheder.

For at muliggøre fjernstyring skal du sikre at din iPad/iPhone benytter iCloud - som er en gratis tjeneste fra Apple som er indbygget i din iPad/iPhone. Du kan se under din iPads indstillinger om du allerede har slået iCloud til.

Når først iCloud er slået til på din iPad, så kan du aktivere fjernstyring under indstillinger i MemoAssist.

Hos brugeren af MemoAssist:

- 1) Tænd for fjernstyring i indstillingerne inde i MemoAssist (skal lyse grønt)
- 2) Klik på tilføj personer (den blå knap)
- 3) Vælg hvordan du vil sende invitationen til at kunne fjernstyre din MemoAssist
- 4) Send invitationen til den bruger som skal kunne fjernstyre dig. Brugeren skal have en anden iCloud konto end den du benytter til MemoAssist.

Hos den bruger der skal fjernstyre:

- 1) Slet alle kopier af MemoAssist fra den enhed du skal bruge til at fjernstyre med
- 2) Hent app'en [MemoRemote](https://itunes.apple.com/dk/app/memoremote/id710375913?l=da&mt=8) fra AppStore
- 3) Klik på linket i beskeden du fik fra MemoAssist brugeren.

MemoRemote åbner nu automatisk og tilføjer brugeren. Du vil kunne se brugerens navn i oversigten.